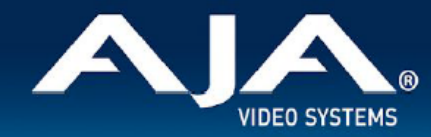

# AJA OG-12GM - リリースノート v1.3.3

Firmware for OG-12GM

## 全般

AJA OG-12GM openGear カード向け向けファームウェア v1.3.3 では、2 種類のソース間で切り替えた際 に、ビデオアーティファクトが長時間生じてしまう不具合、全ての入力においてタイミング解析が適切に動作 しない不具合、およびいくつかのラスター/伝送方式の組み合わせでは、正しい色味にならない不具合を修正 しています。最新版のファームウェアにアップデートすることを強くお勧めします。

機能および設定のガイドラインについては、インストレーション & オペレーションガイド(ユーザーマニュア ル) を参照してください。最新版のドキュメントは、[www.aja.com](https://www.aja.com/) の [OG-12GM サポートページ](https://www.aja.com/products/og-12gm#support)でご確認い ただけます。

#### v1.3.3 での機能追加、変更および改善点

v1.3.3

- 2 種類のソース間で切り替えた際に、ビデオアーティファクトが長時間生じてしまう不具合を修正
- 全ての入力においてタイミング解析が適切に動作しない不具合を修正
- いくつかのラスター/伝送方式の組み合わせでは、正しい色味にならない不具合を修正

#### 以前のリリースでの機能追加、変更および改善点

 $v122$ 

- オプションでのオーバーライド(上書き)機能を含む HDR メタデータ VPID パススルー機能の追加、 および HDR メタデータ管理機能を更新:
	- SDI 入力の VPID または上書き設定に基づいて、伝送特性(EOTF) およびカラリメトリ向けの SDI 出力の VPID を自動的に生成
	- 入力および出力信号の HDR/WCG ステータス情報を表示
- ·入力および出力において、デュアルリンク (6G x 2、3G x 2、1.5G x 2)対応を追加
- Output メニューにおいて、10-bit および 12-bit 深度への対応を追加

v1.1.2

• 2K および 1080p 低フレームレートビデオフォーマットでの1.5G-SDI 伝送において、PsF への対応を 追加

- フレームドロップ/フレームリピートの手法を用いた単純なフレームレート変換機能を追加:この機能で は、整数の入力ビデオフレームレートを非整数への変換(例えば p60 から p59.94 への変換)、また は非整数から整数への変換(例えば p59.94 から p60 への変換)を行えます。
- クアッドリンク出力もしくは DA モードに設定されている場合は、入力信号が取り込まれると、全ての SDI 出力ポートから同時に信号が出力されるよう改善
- 入力信号が 3G-SDI Level B-DL クアッドリンクの場合、正しくシングルリンク 12G-SDI 信号として出 力するよう改善

#### v1.0.2

- シングル 12G-SDI と クアッド 3G-SDI Level A 間の相互変換
- シングル 12G-SDI と クアッド 3G-SDI Level B-DL 間の相互変換
- シングル 6G-SDI とクアッド 1.5G-SDI 間の相互変換
- クアッド 3G-SDI Level A とクアッド 3G-SDI Level B-DL 間の相互変換
- 2 サンプルインターリーブ (2SI) と スクエアディヴィジョン (Quadrant/4分割) 間の相互ピクセルマッ ピング変換 (3G-SDI)
- シングルリンク 3G、1.5G および 270Mbps SDI ビデオ信号をパススルー
- 分配増幅(DA)対応 (1x4) としても設定可能
- 入力信号自動認識、およびクアッドリンク信号の入力タイミング解析
- 自動またはマニュアルでの制御
- クアッドリンク SDI 入力信号の有効配列向けの詳細なタイミング解析
- SDI エンベデッドオーディオをパススルー; 24-bit、16 チャンネルまで
- ·ビデオペイロードID (VPID) 上で伝達されるハイダイナミックレンジ (HDR) および広色域 (WCG) を認識し伝送
- 電源: 12 W
- ホットスワップ対応
- Ross DashBoard ソフトウェアからリモートで構成
- 背面 I/O カード付属
- カード毎に 2 スロットのスペースが必要
- openGear フレーム OG-X-FR、OG-3-FR および DFR-8321 と互換
- 5 年間保証
- DashBoard ソフトウェアダウンロードページ: <https://www.opengear.tv/frame-and-control/control-system/download/>
- その他の詳細情報については、OG-12GM 製品ページを参照ください: <https://www.aja-jp.com/products/rack-frame/203-rackframe/opengear/1177-og-12gm>

### DashBoard 初回設定、制御およびファームウェア更新

注記:DashBoard 対応の AJA openGear カードのファームウェア更新、各種設定およびモニタリングに は、無料の DashBoard ソフトが必要となります。

- 1. OG-12GM 用のファームウェアについては、下記 AJA ダウンロードページを参照ください。新しい ファームウェアが掲載されている場合は、ダウンロード後 zip ファイルを解凍してください。 <https://www.aja-jp.com/downloads/category/119-opengear-cards>
- 2. DashBoard コントロールシステム・下部のパネル上にある "Upload" ボタンをクリックすると、ソフト ウェアアップロード画面("Upload Software")が開きます。
- 3. ソフトウェアアップロード画面で、"Browse" (ブラウズ) をクリックします。
- 4. ダウンロードし解凍した zip ファイル内にある .bin 拡張子のファイルを選択し、"Open" をクリックしま す。ソフトウェアアップロード画面では、選択したファイル名が表示されます。
- 5. "Finish" をクリックします。
- 6. ファイルのアップロードが完了すると、ステータス上で "Complete" (完了)と表示されるので、"OK" をクリックします。
- 7. カードに搭載されているソフトウェア/ファームウェアのバージョンは、DashBoard の各カードのタブ画 面で確認できます。

 注記:ソフトウェアのアップロードを開始する前に、DashBoard ではそれまでにインストールされて いるファームウェアを一旦消去する作業を 20秒ほど行います。